## Jak wykorzystać kod rabatowy w sklepie LEX.PL ?

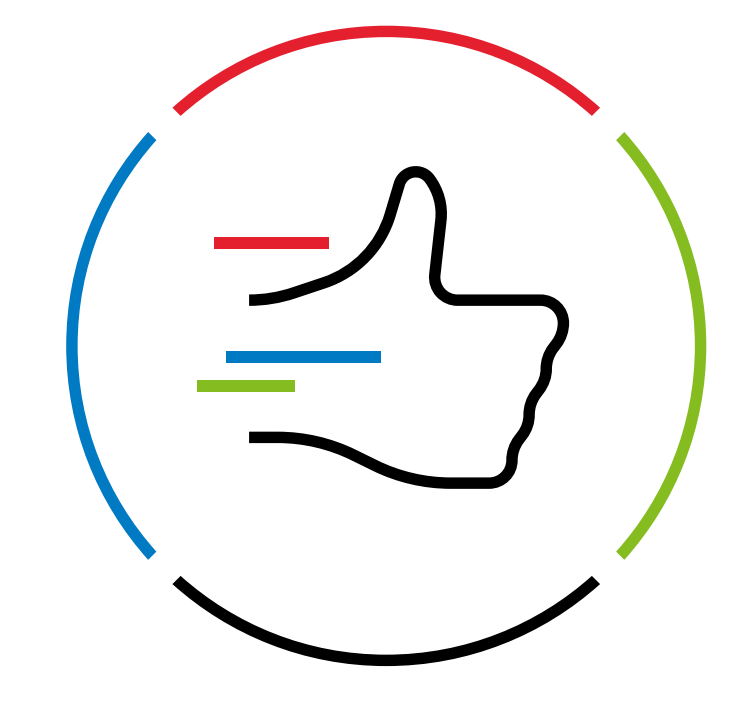

Po dodaniu produktu do koszyka, na kroku konfiguracja kliknij w "Posiadasz kod rabatowy?"

## Wolters Kluwer | Sklep LEX ← Powrót 1. Konfiguracja 2. Warunki zamówienia 3. Moie dane 4. Podsumowanie Rozważ dokupienie dodatkowych produktów ₽ Zamawiane produkty - $\bigcirc$ **LEX Cloud** ← LEX Ksiegowość Optimum  $0.1$  zł/m-c LEX Cloud to narzędzie zintegrowane z LEX, które bezpiecznie przechowuje Twoje **Kwota** dokumenty, pozwala udostepniać je współpracownikom oraz przejść do własnych 227,05 zł netto Płatność plików zapisanych w LEX Cloud z poziomu miesieczna aktu prawnego. Wartość 2724,60 zł netto zamówienia 3351,26 zł brutto Naliczono rabat **EQL**  $\odot$ **LEX Connect**  $22$ zł/m-c LEX Connect zapewnia ciagłość pracy z Posiadasz kod rabatowy? przeglądanymi dokumentami prawnymi w systemie LEX, bez konieczności połączenia z dalej  $\rightarrow$ Internetem, dzieki automatycznej synchronizacji dokumentów (pomiedzy systemem LEX a modułem LEX Connect).  $\bullet$ **LEX Documento**  $51$  zł/m-c .<br>Margaret de la contrata del declara con complette contrare

## Wpisz swój kod rabatowy i kliknij "Potwierdzam"

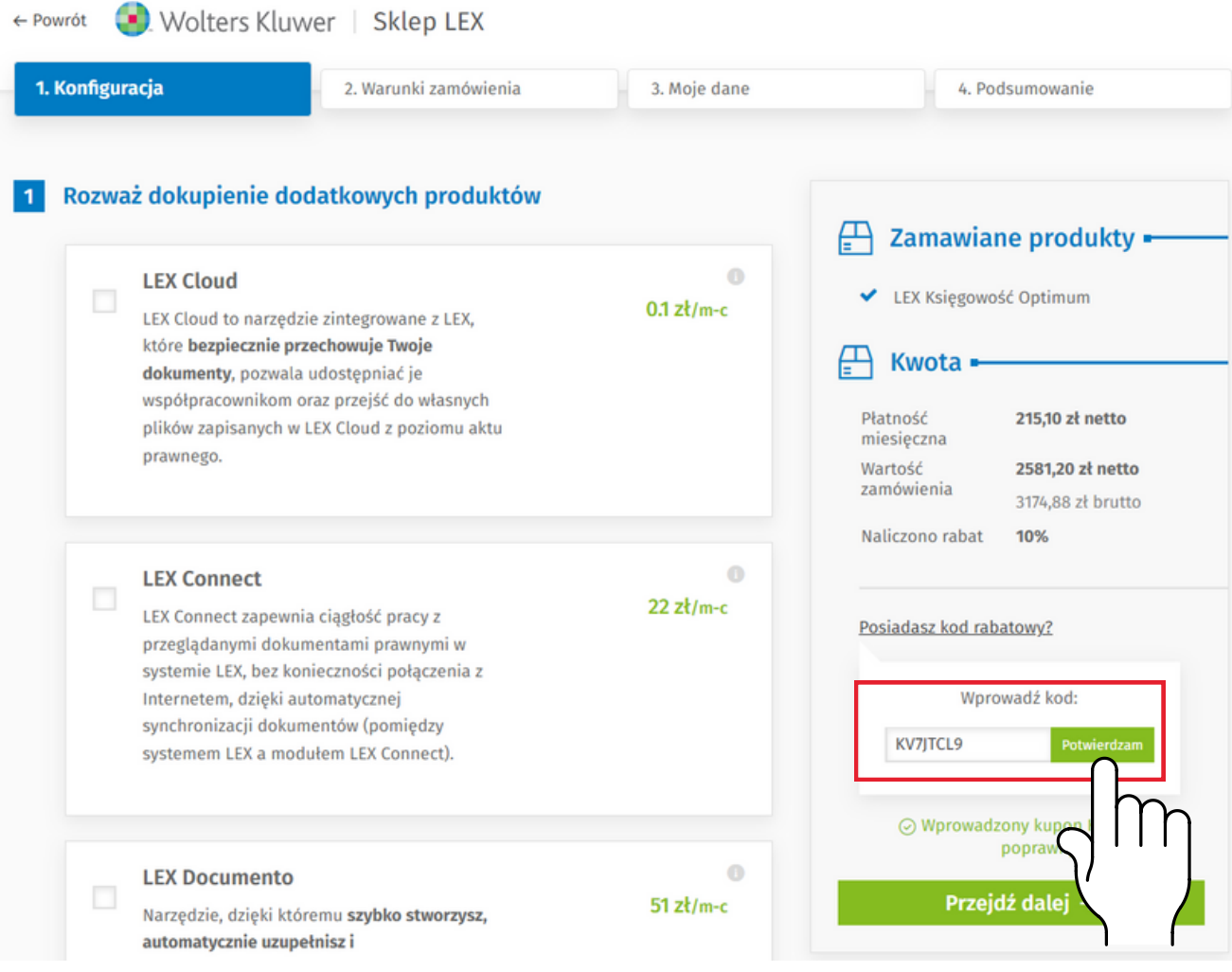

W razie problemów napisz do nas:

pl-sklep.lex@wolterskluwer.com

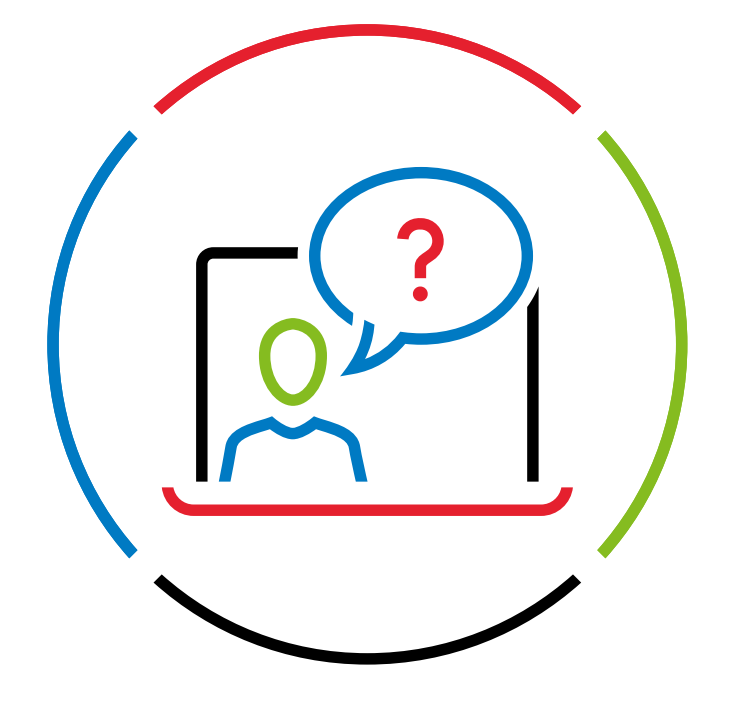